## How to View Your Learner Progress

Access the Pennsylvania Victim Services Training (PVST) Website at: https://pavictimservicestraining.org/

▪ Log into your learner account as normal. As you access your Learner Dashboard, click the "Progress" tab on the right-hand side. This tab will show your activity and an overview of your learner profile statistics!

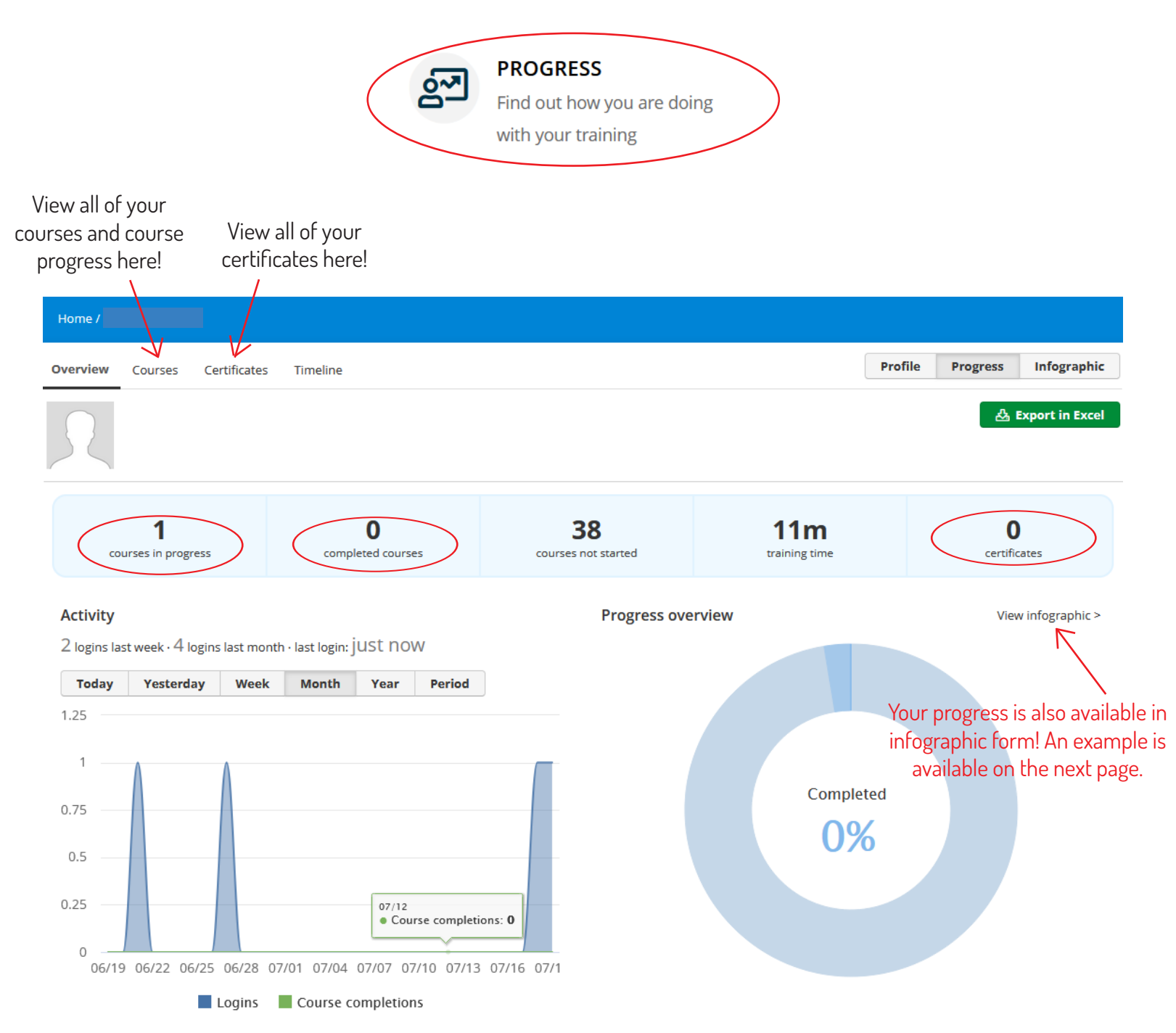

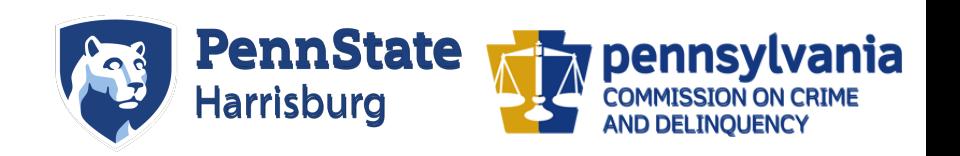

Need additional help? Email PVSTSupport@psu.edu for assistance.

## Infographic Example

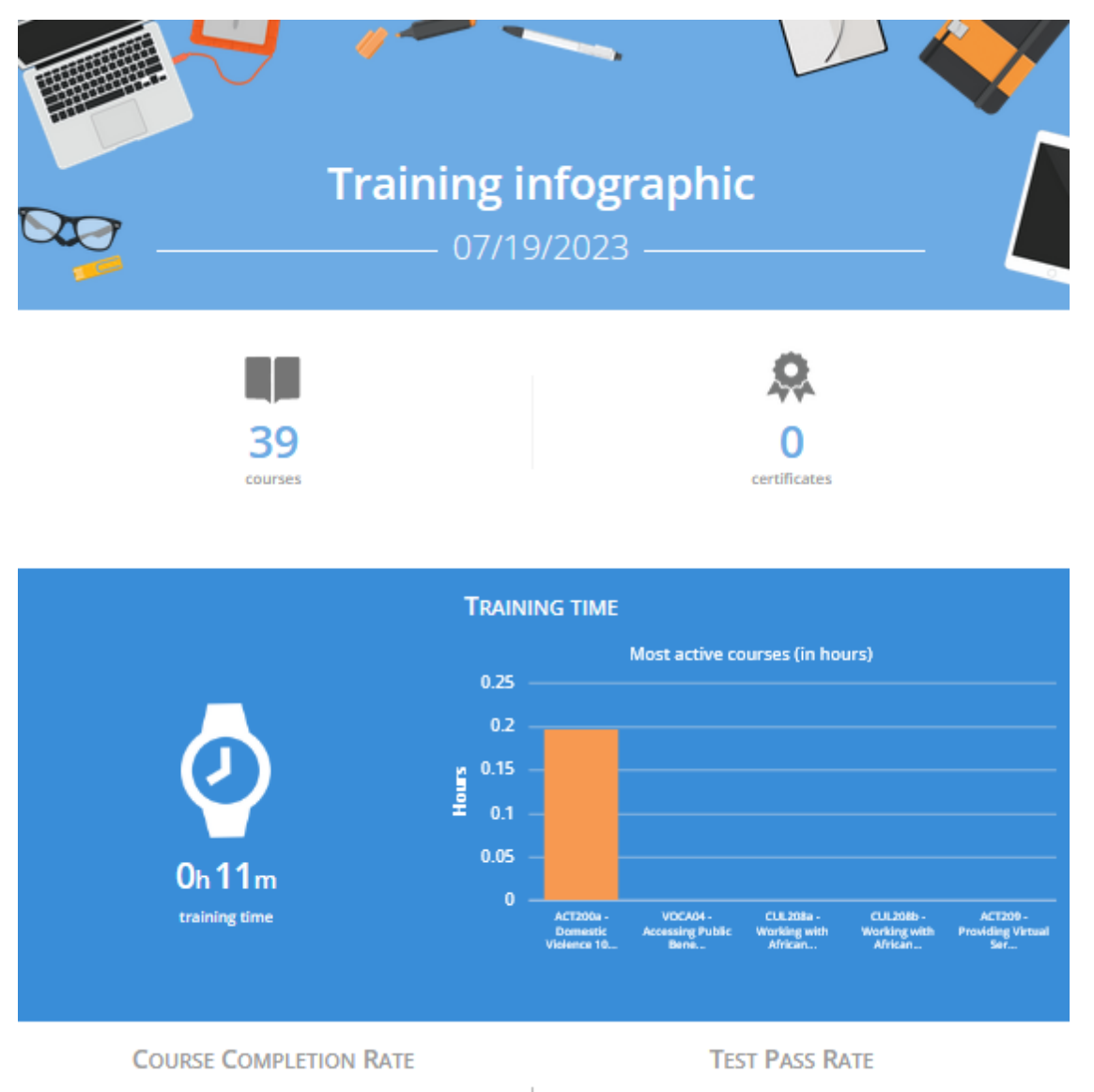

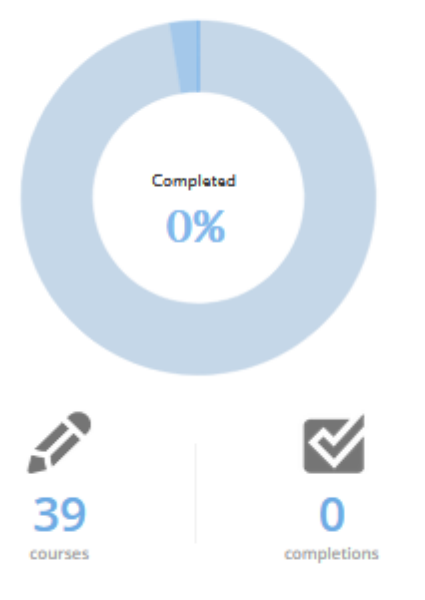

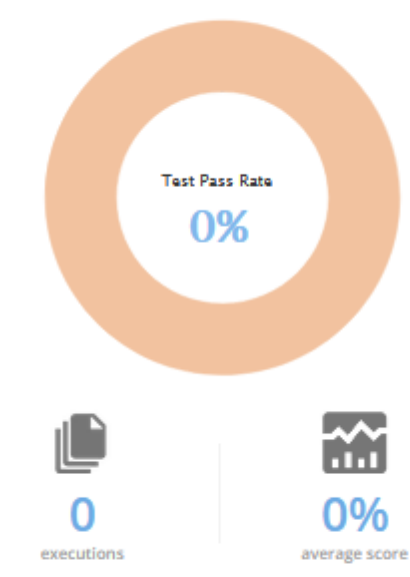

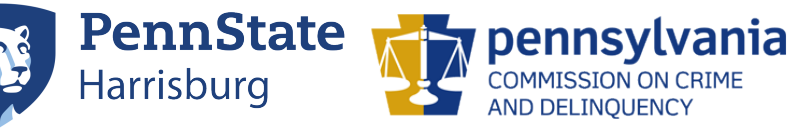

Need additional help? Email PVSTSupport@psu.edu for assistance.